# **Generic Modeling System** 개발 응용사례

조유정 • 임기수 • 나재일\* • 이장열\* LG 생산기술원, \*LG 산전

# **Generic Modeling System**

You-Jung Jo, Ki-Soo Lim, Jae-Il Rha\* and Jang-Yul Lee\* LG Production Engineering Center, \*LG Industrial System

#### Abstract

This paper presents the research on the develoment of Generic modeling system as a 3D CAD customizing system for the elevator design. This system enables to create a generic model which gives birth to many models. The generic model is expressed as a non-scale model or a standard model in this paper. Using the parametric design techniques, all their relationships are explicitly represented in the tables, not represented in implicit embedded coding. Owing to this method, desigers can easily extend the generic model to contain more model families. All parametric relations are stored in relational database. A designer can retrieve various models from a generic model automatically, by using some key input values.

Keywords: Generic Model, Parametric Design, Non-scale Model(표준 모델), Scale Model(파생 모델), 도 관리, 자도번 수배

#### **1.** 론

#### **1.1** 연구배경

Elevator를 비롯한 많은 Sheet Metal 조립품은 하 나의 기준 Model과 유사한 모양의 파생 모델로 나누 인다. 하나의 파생 모델을 그때그때 만들어 쓰다가 점차로 많이 쓰이는 표준 모델이 되면 파생되는 규칙 등을 정리한 Modeling 정보(변화되는 치수 및 부품의 정보)와 함께 도면 File로 저장이 된다. LG 산전 Elevator의 경우 표준 모델 하나의 도면에 여러 파생 모델들의 설계정보가 함께 그려지며. 원하는 Key 값에 따라 원하는 실측 모델을 구해내게 된다. Parametric CAD의 경우, 하나하나의 파생 모델을 조 금씩 다른 치수를 주어 다른 Model로 그리게 하면 되지만 CAD 시스템내에 Programming을 해야 하는 번거로움이 있다. 이 때문에 각 모델간의 파생 관계 또한 Programming을 참조해야 하므로 파악하기가 어려워진다.

또 LG 산전 Elevator의 경우 대부분의 Model은 하 나의 부품으로 구성된 것이 아니라 여러 부품의 Assembly이다. 이때 상위 Assembly의 Modeling 정보는 하위 Modeling 정보의 Key가 되는데, 이런 Key와 Modeling 정보를 생산 부서에서 수작업으로 해석하 고 다시 실측 Model을 그리는 작업을 하기 때문에 이중 작업이 되고 많은 설계 오류가 발생하였다.

연구에서는 Parametric 기능 부여를 Programming 통하지 않고 System적으로 있는 방법 을 구현하여 표준 Model을 만들 수 있게 하였으며, 만들어진 표준 Model에 Modeling 정보를 부여하여 원하는 실측 모델을 자동 생성할 수 있게 하였다.

각각의 표준 Model은 여러 개의 Data Table을 가 지고 있다. 이 Data Table은 각 표준 Model의 파생 모델을 만드는 규칙을 설명해 놓고 있다. Table은 Sub Assembly를 만드는 방법도 정의해 놓 고 있는데 이 또한 기존의 여러 가지 Modeling 방법 know-how 적절히 이용한 것이다. 이런 Data Table을 직접 Model에 삽입하고 Database화 하여 Key 값에 따라 Dynamic하게 실측 Model로 전환하 계 하였다.

# 1.2 연구 및 적용 범위

Elevator는 크기가 큰 구조체 이므로 조립을 해서 설치하지 않고 건설 현장에서 조립을 하게 되는데 때 대부분의 조립성 오류를 알게 된다. 본 연구에서 사람이 수작업으로 Table들을 해석하는 과정에서 일어나는 설계 오류를 방지하고 납기를 단축하기 하여 표준 Model과 Key 값을 주면 자동으로 실측 Model을 생성하게 하여 설계 시 여러 경우의 실축 Test를 할 수 있고, 조립성을 검증 할 수 있게 하였다.

따라서 주된 연구로 설계단계에서 실측 Model 자동 생성하는 과정에 중점을 두었다. 이 부분은 가 핵심 기술일 뿐만 아니라 여러가지 연구의 조합 으로 이루어 진다.

실측 Model을 자동 생성하기 위해서는 먼저 모든 Modeling 정보가 Digital화 되어있어야 한다. 이런 Digital 작업은 새로 만드는 Model 뿐 아니라 기존의 모델에 대해서도 수행되어야 한다. 따라서 표준 Model음 효과적으로 Modeling 할 수 있는 System을 필요로 했다.

또 Modeling know-how를 Table로 표현하고 이를 다시 형상으로 반영하기 위해서는 Table 상호간의 결 관계를 파악할 수 있어야 한다. 이를 위해 Language Parsing 작업과 Parameter 간의 관계 (Relation)와 Equation의 해석 및 자동 처리가 필요했다.

그리고 이미 2D 도면 설계 환경과 기존 Windows GUI 환경에 익숙한 설계자들에게 부담을 주지 않고 기존의 도면 형태 Windows GUI 환경에 맞추 었다.

Paper상에서의 수작업 Modeling 3D CAD 싱에 서의 Modeling 각각의 이점을 갖고 있었고 수작업 을 자동화하는 데에는 많은 추론에 대한 연구가 필 요핸다. 또 3D로 나타낼 수 없는 2D 기존 도면에 대 한 전환등 설계 Process의 삭제 및 변경에 관한 연구 필요했다.

# **2.** 개발 내용

# *2.1* **Elevator Modeling** 정보

Elevator의 표준 Model에는 실측 치수가 없다. 단 지 표준 Model만이 존재하고 그 Model에 Key 값을 주어서 실측 치수를 해석해 나가는 것이다. 예를 들 "JA003B334" 라는 Model 번호는 표준 Model 다. 이 도면을 보면 치수 부분에 "K3L"이라고 변수 화 되어 있고, L table을 찾아가 보면 각 "L번호" 마 2252, 2152, 2262 등의 수치가 들어있다, 만약 JA000B334라는 번호와 함께 L01 이라는 Key 값이 주어지면 L01에 해당하는 K3L의 값은 2252으로 setting 된다(그림 1 참조). 또 L번호가 90인 경우는 "K3F"로 표기가 되어있다. 이 경우는 L번이 많이 쓰 이지 않는 규격이기 때문에 수식으로 지정해 놓은 경우이다. 다시 F Table의 K3F를 찾아가서 K3F에 해당하는 값을 구해 내야 한다. 따라서 하나의 실측 Model을 얻으려면 Model 번호와 함께 G번과 L번 (이하 Key 값)을 주게 된다. 그러면 생산 부서에서는 이 Model을 해석해서 그 경우에 맞는 실측 Model을 다시 그린다.

# **2.2 Modeling** 정보의 **DB GUI**

Modeling 정보는 다음의 5가지로 나뉘며 이는 Table 형태로 표현된다. 다섯 가지 정보는 Elevator 설계를 해 오면서 쌓인 know-how 들이다. 이 know-how들을 각각 DB로 저장을 하고 GUI에서는 Spreadsheet을 이용하여 Retrieve 가능하게 했다. 아 래에 각 Table을 설명한다.

#### **2.2.1 G Table**

Sub Assembly에 대한 정보를 주는데, 부품 표와 같은 기능을 가지고 있다. 각각의 줄에는 Sub Ass'y 의 각종정보와 Key 값을 같이 갖고 있다 . 이 Key 값

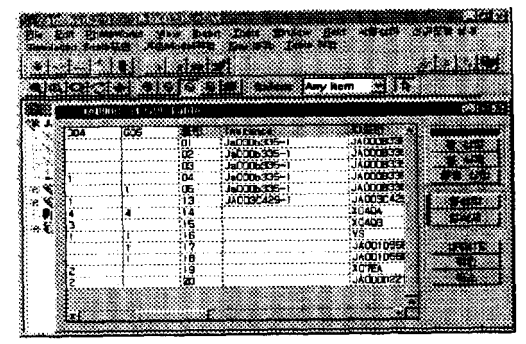

**그림 1. K3L이라는 Dimension이 L번호에 따라 달라지** 는 것을 나타낸 표.

은 상위 Assembly의 key 값과 L table에 의해 결정된 다. 그림 2는 G Table의 GUI상의 Spreadsheet이다

#### **2.2.2 L Table**

각 parameter의 치수를 결정한다. 또는 G Table의 각 Sub Assembly의 Key 값을 결정한다. 그림 3은 L 번의 Table의 GUI이다.

## **2.2.3** 변수, 수식 **Table**

L Table로 다 표현하지 못한 수치들을 변수 또는 수식화 하여 단계 전개해 나간다. 기존의 CAD 방식에는 각각의 치수정보에 관계식을 입력을 해야 했으나 본 시스템에서는 Table에만 입력하면 시스템이 계산을 수행해 나갈 있게 하였다.

#### **2.2.4 Feature Table**

각 key 값에 따라 존재하고 안하는 Feature가 있 다. 이 부분은 주로 가공 도면이 되는데 이 경우 가

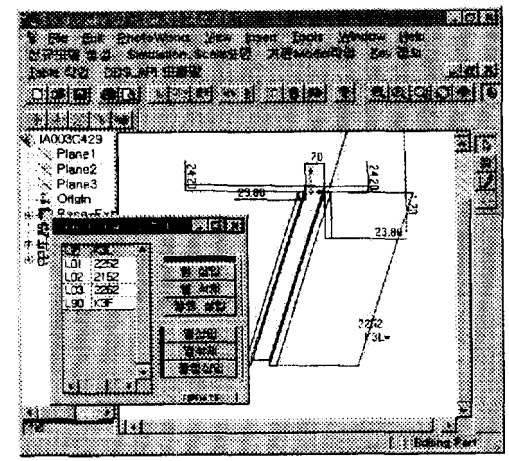

그림 **2.** Table GUI DB 구조.

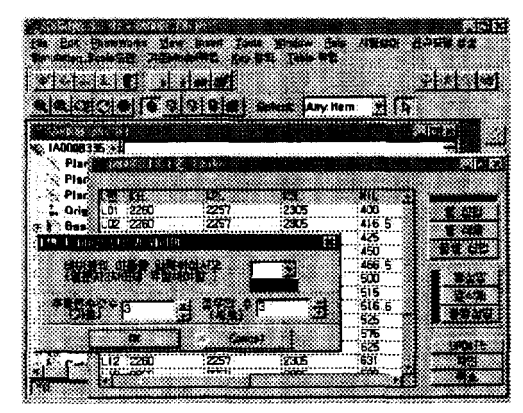

그림 3. L번 구조와 GUI.

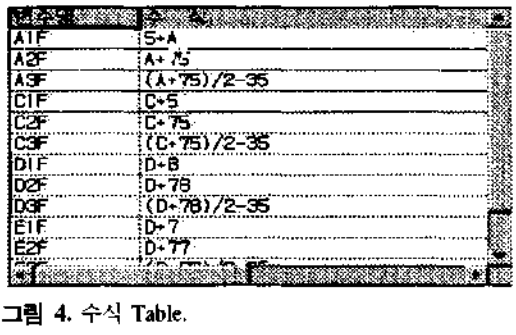

그림 **4.** 수식 Table.

공 feature가 어떠한 것인지를 Table에 표시를 해 주 어야 한다. 이 표시를 보고 나중에 실측 Model에서 있어야 할 Feature 인지를 해석해 낸다.

#### **2.2.5** 관계 **Table**

각각의 parameter간의 관계를 나타내는 정보이다. 대부분의 Parametric CAD의 경우 Relation으로 나타 낸다. 그러나 표준 Model에서의 Relation은 key 값에 따라 그 Relation식 자체가 변화하므로 일정하지 않 은 Relation들을 Table로 나타내어 Key 값에 따라 변 화하게 한다.

#### **2.3 Modeling** 정보 해석

위에서 언급한 5가지의 Modeling 정보는 상호 관 관계가 있고, 이 연관 관계를 찾아가는 것은 변수 들의 이름이다. 만약 JA000B338이라는 표준 Model 과 함꼐 G01 L02 AA=1500 BB=1800이라는 Key 값 이 주어졌다고 하고 다음 표 1과 표 2를 통하여 정보 를 해석한다.

우선 G번에 의한 Sub Assembly 해석한다. G Table의 왼쪽 G번 바로 밑의 숫자는 개수를 뜻한다. G01번이므로 Sub assembly JA000B227 1개와 JA000B556 1개, 그리고 JA000B334 Q1L개를 가지

**1.** JAOOOb338 G Table

| G01 | G02 G03 |              | 자도번                      | G L |        |  |
|-----|---------|--------------|--------------------------|-----|--------|--|
| 1   |         | $\mathbf{1}$ | JA000B227 J1L 01         |     | 31     |  |
|     |         |              | <b>JA000B556 JIL J2L</b> |     | -32    |  |
| OIL |         |              | <b>JA000B334 01 J2L</b>  |     | J3L    |  |
|     |         |              | JA000B336 03             | J2L | 13L    |  |
|     |         |              | JA000B337 05 J2L         |     | - J3L. |  |

**12. JA000B 338의 L table** 

|     | K3L  | D1L   | J1L | J2L | J3L | 01L |
|-----|------|-------|-----|-----|-----|-----|
| L01 | 2252 | 620   | 03  | 01  | 32  | 0   |
| L02 | 2152 | 612.5 | 03  | 01  | 31  | 1   |
| LO3 | 2262 | 620   | 03  | 01  | 31  |     |
| L04 | 2272 | 680   | 03  | 03  | 31  |     |
| L90 | K3F  | DIF   | 01  | 01  | 91  | O1F |
| L91 | K3F  | D1F   | 02  | 01  | 91  | O1F |

고 있다는 것을 뜻한다. 따라서 우선 Q1L을 L표에 서 찾아보면, L번은 L02로 주어졌으므로 1이 된다. 그러면 JA000B227에 주어야 하는 Key 값은 무엇일 까? 그 옆의 Cell을 보면 G는 J1L L은 01 L31임을 알 수 있다(L은 중복 가능함). L02에서 J1L을 찾아 보면 03이다. 이런 식으로 찾아보면 JA000B338 G01 L02은 Sub Assembly로 JA000B227 G03 L01 L31 1개와 JA000B556 G03 L01 L32 1개 그리고 JA000B334 G01 L01 L31 1개를 가지는 것을 알 수 있다. 또 각각의 Sub Model에 대해 이 과정을 반복 한다. 이런 일련의 작업들을 하면서 많은 설계 오류 발생하던 것을 자동으로 해석하게 함으로써 불량 을 줄일 수 있게 하고, 생산에서 이 작업을 하지 않 아도 된다.

### **2.4** 실제 **Model DB**상의 치수 관계 구현

DB 구축해 *놓고* JA000B334라는 부품이 JA000- B338이라는 model의 Sub Assembly라고 하더라도, 이 Assembly를 어디에 어떻게 삽입할 것인가 하는 위상 학적인 문제도 고려해 봐야 것이다. 그런데 *As-*

| <b>JAWAII SIN</b>     |                             | 49999999999999 |           |                 |            |  |
|-----------------------|-----------------------------|----------------|-----------|-----------------|------------|--|
| * Planet              |                             |                |           |                 |            |  |
| $\sim$ Plann2         |                             | <b>SEG</b>     | 8 WESTERN |                 |            |  |
| $\sim$ Pierre S       |                             | 311            |           | HALLED 335-1    | ïш         |  |
| . Gelek               |                             | ÷ó.            |           | Jaliffhank-)    | ŵг         |  |
| 計出す物は                 |                             | at y           |           | 3000023-1       | 38         |  |
|                       |                             | - 14           |           | $10027 - 1$     | т          |  |
| E-1-1 . Hanne (29e) . |                             | 36             |           | <b>RILIT-1</b>  | ा          |  |
| تحسد                  |                             |                |           | <b>ALCOHOL:</b> | तात        |  |
|                       |                             |                |           |                 | <b>KG4</b> |  |
|                       | <b>A COMMON DESCRIPTION</b> |                |           |                 | : ste      |  |
|                       |                             |                |           |                 | 78         |  |
|                       | atik ku takara              |                |           |                 | ÎШ         |  |
|                       |                             |                |           |                 | ш          |  |
|                       |                             |                |           |                 | m          |  |
|                       |                             | P.C            |           |                 |            |  |
|                       |                             |                |           |                 |            |  |
|                       |                             |                |           |                 |            |  |
|                       |                             |                |           |                 |            |  |
|                       |                             |                |           |                 |            |  |
|                       |                             |                |           |                 |            |  |

그림 5. 실제 Sub Assembly를 DB와 연결.

sembly의 불특정 Item들 즉 Edge, Face, Point들 중에 서 하나가 다른 Assembly의 불특정 Item과 결합하는 것, 즉, Mating을 적절하게 할 수 있어야 한다.

본 연구에서는 설계자가 표준 Model을 그리고 그 표준 Model에 가능한 Sub Assembly를 그려 넣은 다 음 이 Sub Assembly의 이름을 G Table에 지정함으 로써 실측 Model을 만들 때 이 Sub Assembly를 없 애거나 위치를 변경하거나 하게 하였다. 실측 Model을 만들 때 계산해주어야 하는 변수 치수에는 L Table 상부의 이름을 주어서 L번에 따른 위치 정이나 크기를 자동 변경하게 했다.

#### **2.5** 실측 **Model** 만들기

Elevator 설계에 있어서의 실측 Model이란 표준 Model에 필요한 key값을 주어서 모든 변수 화된 치 수 및 부품을 지정하여 unique한 하나의 Model로 만 들어 것을 말한다. 실측 모델을 만들기 위해서는 설계자가 표준 모델을 만들어 두어야 한다. Sub Assembly에 어떠한 것이 있는지, L 번의 변화 치수는 어떻게 달라 지는지에 대한 정보를 그림 6과 같이 L Table과 G Table에 표기를 하게 한다. 그리고 L번에 쓰인 모든 변수 치수에 대하여 Model의 Dimension 이름과 일치를 시킨다. 실제 Model 그림과 Table, Table Table간의 관계가 부합하지 않거나 빠진 분에 대해서는 실측 Model 생성시에 Warning 경고 를 주어서 다시 표준 Model에 첨가하도록 유도했다.

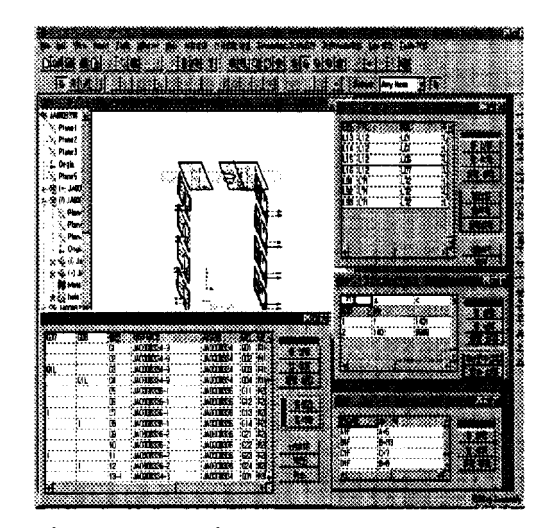

그림 **6.** 표준 Model Model 정보 Table .

일단 기존의 표준 Model과 같이 표준 Model을 만 들어 두면 실측 Model은 언제든지 만들어 볼 수가 있다. 사용자는 표준 Model의 이름과 Key 값을 그림 7과 같이 준다.

Key 값을 입력하고 자도번 수배를 실행시키면 측 Model이 가져야 할 Sub assembly를 보여 준다. 실측 도면을 만들기 위해서는 우선 Sub Assembly를 찾아서 연결시켜야 한다. 이 부분은 G Table을 이용 하여 자동으로 DB에서 Search하게 된다. 단계의 Search 바로 하위 단계의 Sub Assembly들의 Model 번호와 Key 값을 얻게 되는데, Key 값이 변수 인 경우가 많다. 이 변수는 2.3에서 설명한 대로 L Table을 Search해서 변수 들을 풀어나가게 된다. 이 렇게 하면 한 단계의 Sub Assembly들은 얻어 낼 수 가 있다. 이 Sub Assembly에 대해서 Recursive하게 Search를 하면 그림 7과 같은 Tree 구조의 Model 정 보를 얻게 된다. 많은 경우 설계자들은 그림 File 신에 Tree 정보를 원한다. Model 번호를 모를 때에 는 그림 8과 같이 간단한 검색을 한 다음 표준 Model을 선택한다.

여기까지는 DB search를 통한 Tree 생성으로 이 루어진다. 실측 Model을 그림으로 보고 싶을 때 Tree List 중의 하나를 선택한다. 그러면 시스템이 표준모델을 찾고 Key 값을 읽어서 Model을 해석 해 나간다. 작업 역시 Recursive하게 자동 수행하는 데 우선 Sub Assembly가 있어야 하므로 Breath-First Search가 된다. 다음은 시스템이 표준 Model에 서 실측 Model을 그림으로 만들어 내는 과정을 설 명한다.

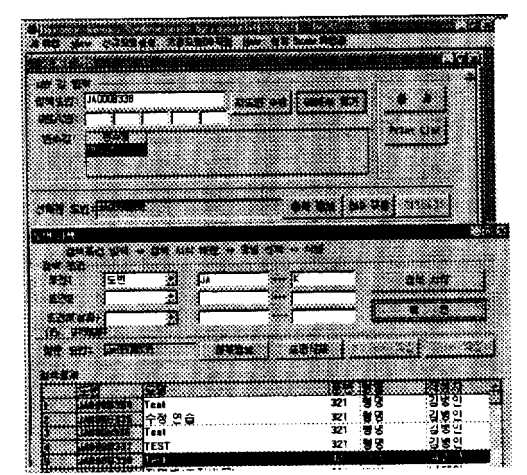

그림 **8.** Model 번호를 찾기 위해 검색.

G Table Search해서 필요한 Assembly 이외 의 Assembly는 삭제 한다. 남은 Sub Assembly가 전 실측 Model 만들어졌는지 Check한다. Sub Assembly가 전부 실측 Model로 만들어졌거나 없는 경 우(Tree 구조에서 Leaf일 경우) 해당 Model의 실측 치수를 계산하기 시작한다.

② 우선 필요한 Feature와 그렇지 않은 Feature를 구별해서 삭제한다. 표준 도면에서는 있던 feature 고 할지라도 G번에 따라서 없어야 하는 Feature가 있다. 이런 Feature들을 Feature Table Search해서 이름을 찾은 다음 삭제 한다.

3 모든 변수 Dimension에 실제 값을 넣는다. 이 작업은 DB로부터 L Table 읽고 해석하는 과정을 되풀이 한다. L table 상의 수치가 변수로 되어있을

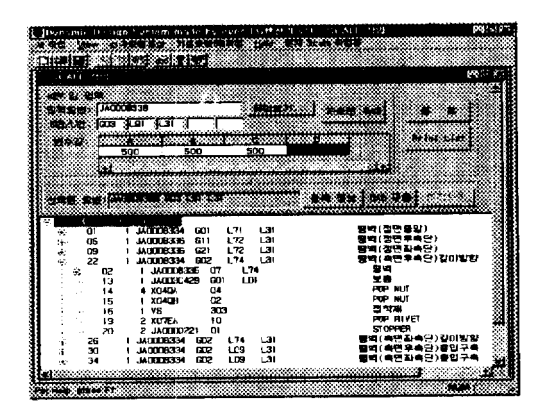

그림 7. 표준 Model 번호와 Key 값을 입력.

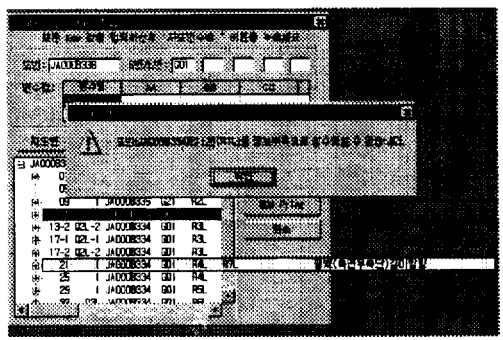

그림 9. 실측 Model의 Key 값이 모자라는 경우의 Warning.

때는 다시 변수 Table을 참조한다. 만약 이 과정에서 변수를 끝까지 풀 수가 없다면 Key 값이 모자라거나 잘못된 변수 입력이므로 설계자에게 Warning을 준 다(그림 9 참조).

4) Dimension을 전부 Setting하고 난 후 각각의 Sub Assembly들을 조립해야 하는데 이 부분에서 조

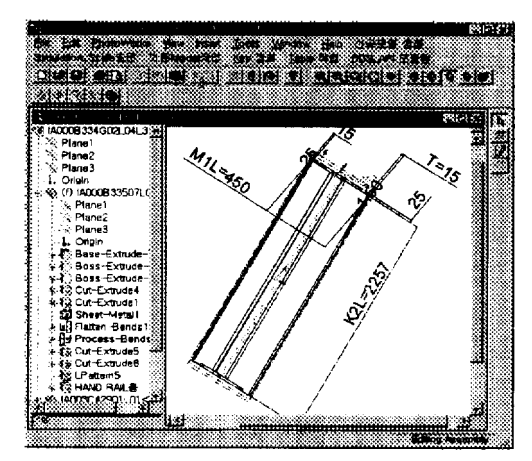

그림 **10.** IA000B334 표준 Model.

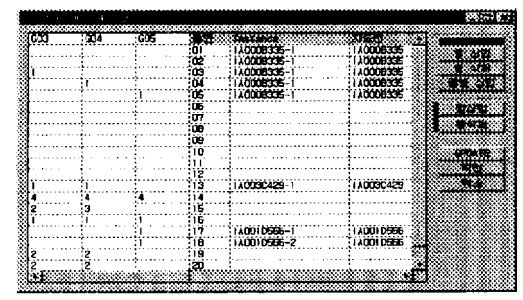

그림 11. IA000B334 G Table.

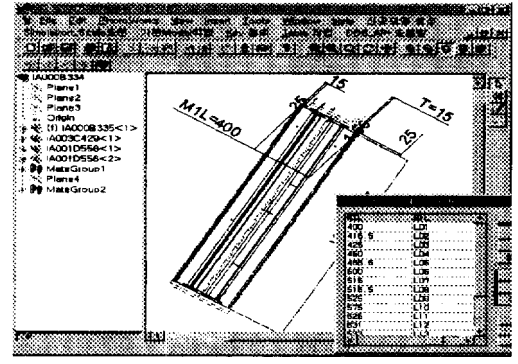

그림 **12.** IAOOOB334 G02 L04 L31 실측 모델.

립 위치 등이 변수로 되어 있을 때에는 L Table을 Search해서 실제 원하는 위치로 조립하여 준다.

위의 작업을 반복적으로 수행하여 Model이 생성 된다(그림 10, 11, 12 참조).

**3.** 시스템 구성

#### **3.1 GUI**

본 연구에서 개발한 시스템은 크게 두 가지로 나 누어져 있다. 한가지는 CAD 프로그램이 없이 도면 관리나 실측도면 구조를 조회 등록 편집하는 Tool 이고(이하 DDS) 다른 하나는 CAD Tool에 Embedding 되어 직접 Model과 Model 정보 Table을 만들 고 편집하는 기능을 가진다(DDS\_API). 설계자가

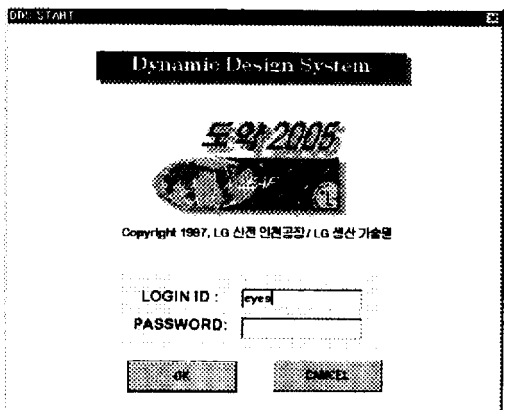

그림 **13.** 초기 화면.

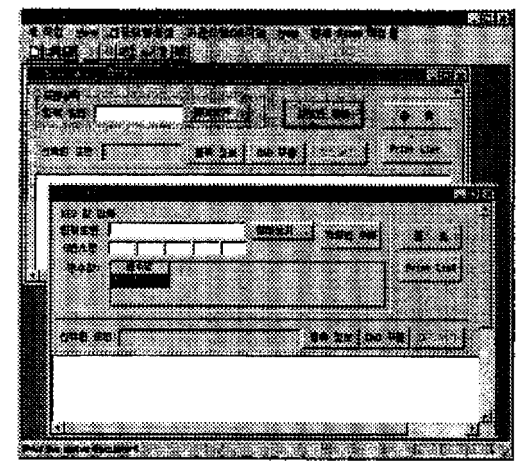

그림 **14.** 사용자 입력을 후의 DDS 화면.

One-point에서 작업할 수 있도록 DDS API에서도 DDS의 모든 기능을 사용할 수 있게 하였다. 본 연구 에서 사용된 CAD TOOL에 가장 부합하는 언어로 MCVC++을 선정, GUI를 구현하였고, CAD TOOL 에서 제공하는 API 함수를 이용하여 자동 설계 프로 그램을 완성했다. DDS 시스템의 초기 화면은 그림 13, 그림 14와 같다. DDS\_API는 DLL 프로그램으로 CAD TOOL을 수행하는 순간 Memory에 load 되도 록 하였다.

#### **3.2** 도면 관리

도면관리의 세부 항목으로는 신규 *등록,* 편집 색 등이 있다. 표준 Model을 Non-Scale Model이라고 하고 실측 Model을 Scale이라고 한다. Scale Model 은 Instance이므로 등록은 하지 않는다.

신규 모델을 생성하기 위해서 Model명을 지정 하고 그림 15와 같이 각종 정보를 입력한다.

Key 변수를 정의하는 부분이 있다. 실측 Model로 풀어 나갈 때, 변수를 상수화 하는 기본이

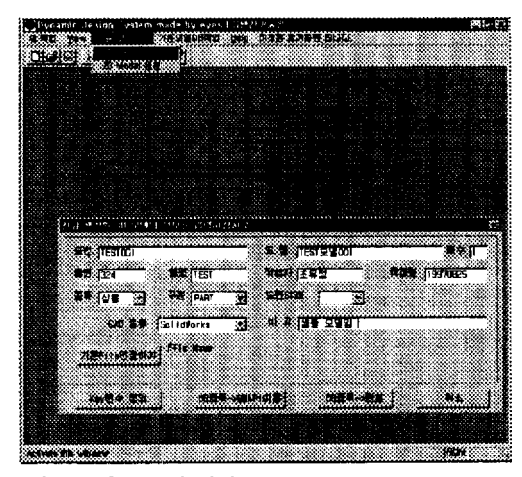

그림 **15.** 신규 모델 생성 .

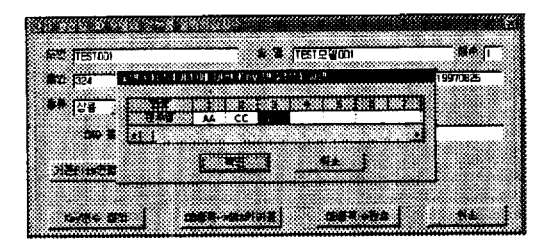

그림 **16.** Key 변수 정의.

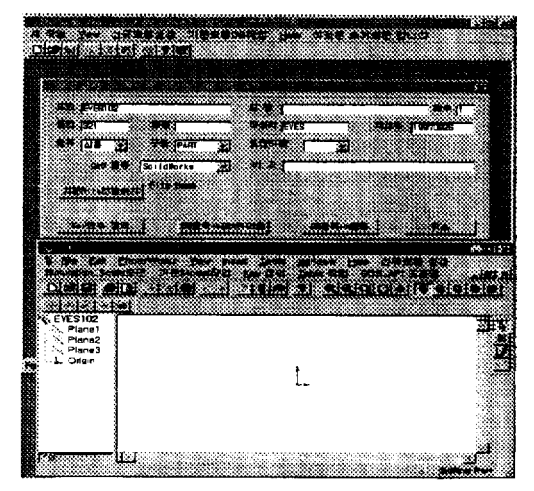

**그림 17.** eyes102로 등록하고 작업시작.

되는 자료이다. 그림 16과 같이 정의할 수 있다.

③ DB등록 → SW API이동 Button을 누르면 cad TOOL로 이동하고 그 Model명을 가진 빈 CAD 작업 상태가 된다(그림 17 참조).

4) 검색 화면은 그림 8과 같고 각 조건 3개 까지 넣어서 검색할 수 있다.

#### **3.3** 표준 **Model** 작업

표준 Model을 찾거나 그 구조를 알고 싶을 때 그 림 18과 같이 Non-Scale 작업을 수행한다. 직접 도 번(Model 번호)을 입력하거나 DB를 검색해서 도번 찾아 온다. 자세한 관리정보를 등록 정보로 찾아 볼 수 있게 하였다(그림 19 참조). 또한 DDS\_API구

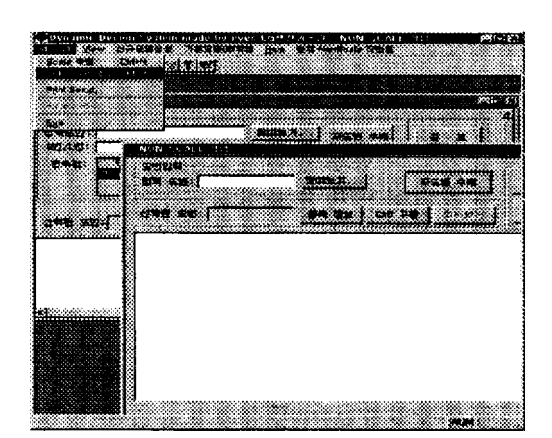

그림 **18.** Non-Scale 작업 메뉴.

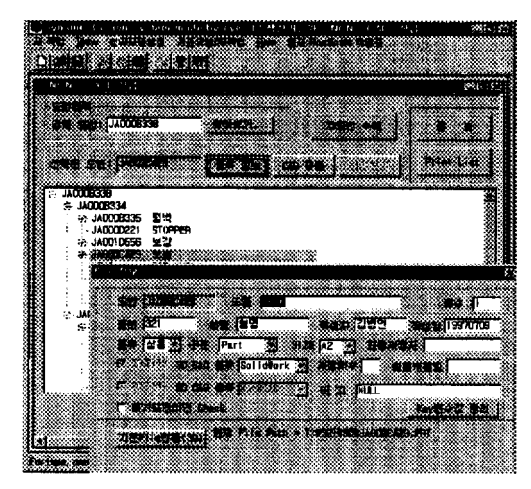

그림 **19.** 등록정보 보기 .

동 시에는 미리 보기 기능을 추가하여 실제 그림 File을 간략히 볼 수 있게 하였다(그림 20 참조). 자

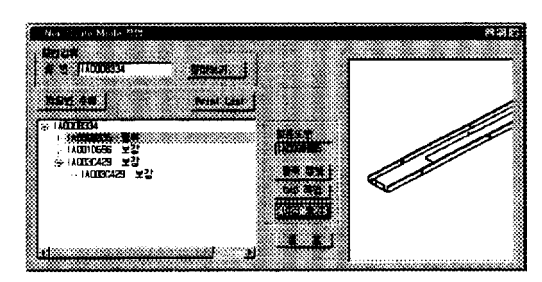

그림 **20.** 간략히 보기.

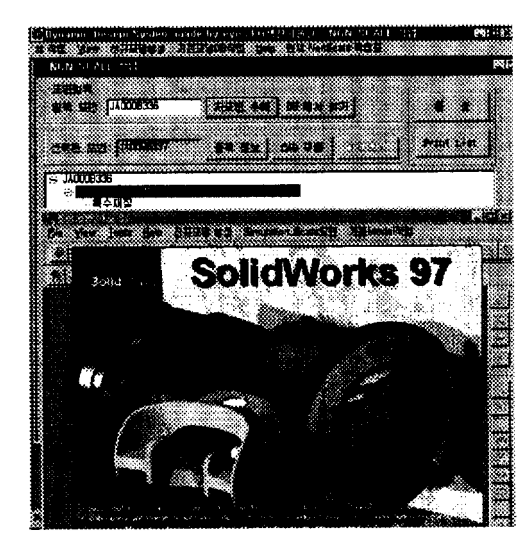

도번 수배는 Sub Assembly의 구조를 Tree로 나타내 주는데 중복되는 부품은 제외하였고 모든 Model은 표준 Model로만 나타내었다. BOM은 표준 모델이 어떠한 부품으로 구성되는지의 List들을 Text로 나타내었다.

Tree List에서 원하는 표준 Model을 지정하면 CAD TOOL이 수행되면서 원하는 Model을 편집상 태로 Loading한다(그림 21 참조).

#### **3.4** 실측 **Model** 자동생성

실측 모델 작업도 표준 model 작업과 비슷하다. 그러나 실측 Model은 임시 File이기 때문에 저장할 곳을 사용자가 지정해 주게 하였다.

Key 변수가 모자라거나 틀린 경우 Warning 다(그림 22~25 참조).

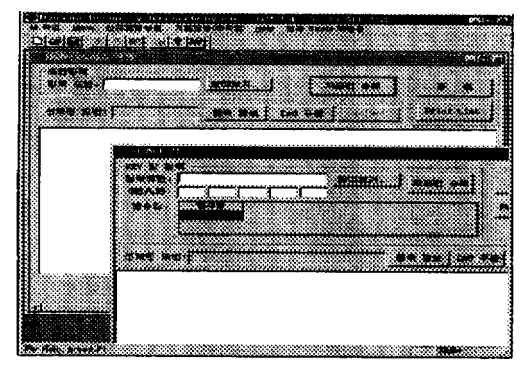

**그림 22.** 실측 Model 작업(DDS 상).

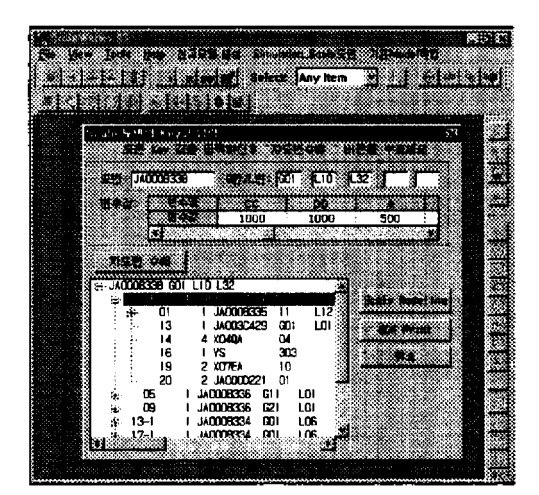

그림 **21.** CAD Tool 작동. 그림 **23.** 실측 Model 작업 (DDS API ).

| <b>MARKET COMPANY</b> |                |                          |                                |      |                                                                                                    |         |
|-----------------------|----------------|--------------------------|--------------------------------|------|----------------------------------------------------------------------------------------------------|---------|
| ABW 23 (BSD)          |                |                          |                                |      |                                                                                                    |         |
| SPESS 4 JA0008339     |                |                          |                                | **** | ET ET BOLIN                                                                                                   |         |
| (数) 法                 | 3003 1031      | ັນສ                      |                                |      |                                                                                                    |         |
| <b>Collage</b>        |                |                          |                                |      | maa car                                                                                                    |         |
|                       | 500            |                          | 500                            | 500  |                                                                                                    |         |
|                       | ۱d             |                          |                                |      |                                                                                                    |         |
|                       |                |                          |                                |      |                                                                                                    |         |
| <b>CAR SERIES</b>     |                |                          |                                |      | 2000 - 2000 - 2000 - 2000 - 2000 - 2000 - 2000 - 2000 - 2000 - 2000 - 2000 - 2000 - 2000 - 2000 - 2000 - 2000 |         |
|                       |                |                          |                                |      |                                                                                                    |         |
| ு பலைக்கை மை பாட்சு   |                |                          |                                |      |                                                                                                    |         |
|                       | σ              |                          | JADDORSK OF                    | TЛ   | 이러                                                                                                    |         |
|                       | Ш              |                          |                                |      |                                                                                                    | 8233    |
|                       |                | <b>Mid Market</b>        | 3 UNI DE                       |      | <b>Existe</b>                                                                                                 |         |
|                       |                | 当山 石英石                   |                                |      |                                                                                                    | ١G١     |
|                       |                |                          |                                |      | aspcemm.rar                                                                                                   |         |
| ٥¢                    |                | <b>ALC: 749</b><br>נגו ו |                                |      | <b>Buckup of IA000833508LBI.PRT</b><br>DDS(주인EL)                                                              | ıa<br>m |
| 26                    | 33.31          | i S. put                 |                                |      | nns                                                                                                    |         |
|                       |                | 注目など入り plf               |                                |      | wes <b>0818-2</b> .PAT                                                                                        | м       |
|                       |                |                          |                                |      |                                                                                                    |         |
|                       | 数据 计输出区        |                          |                                |      |                                                                                                    |         |
|                       | <b>DOM: NO</b> |                          | ${ALL}$ Files $(\cdot, \cdot)$ |      |                                                                                                    | E.      |
|                       |                |                          |                                |      |                                                                                                    |         |

**그림 24.** 실측 Model file 저장할 곳 지정.

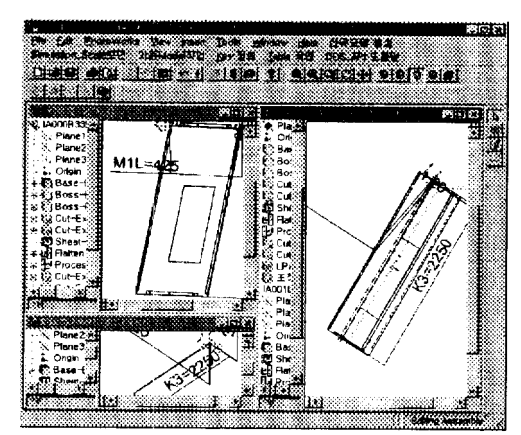

그림 **25.** CAD TOOL에서 실측 Model 생성

# **4.** 시스템 환경 결과

# **4.1** 시스템 개발 환경

IBM PC Penlium Pro WinNT4.0 MSVC++4.2 SolidWorks API MS-SQL 6.5 기타 OCX…

# **4.2** 시스템 적용 환경

IBM PC Pentium 이상 64 MB Memory WinNT4.0 or Windows95 SolidWorks97 MS-SQL ODBC Driver

# **4.3** 시스템 적용 **Model**

LG 산전 주안 공장 Elevator 부분 최상위 JA 000B338  $\mathfrak{L}$   $\mathfrak{L}$  Sub assembly

# **4.4** 결과

JA000B338의 벽체를 실측 Model하는 시간은 Warning Message를 제외하고 위의 환경에서 약 30초 소 요됨

#### **5**. 론

### **5.1** 연구의 효과

시스템의 구축으로 엘리베이터 설계의 Q,C,D 측면에서 설계력을 향상시킬 수 있다. 각 부품의 조 립성, 형합성을 3차원 Graphic을 통해 사전에 검증해 봄으로써 설계 오류를 초기에 방지하여 설계 품질을 제고할 수 있고, 도면 관리와 연계된 편집 설계 시스 템을 이용함으로써 설계 생산성을 높일 있으며, Scale 도면의 생산에의 적용 등으로 납기를 단축할 있다.

#### **5.2** 추후 연구 과제

3차원 Model에서 직접 check 있도록 Check List를 추가해야 하고,현재 실측 Model은 Sheet Metal 부분의 치수를 생산 측면에서 결정하게 되어 는데 부분을 설계자의 관점에서 치수를 기입할 수도 있어야 한다. 즉, 연신율이나 allowance를 몰라 도 Modeling을 할 수 있게 하여야 한다.

현재의 시스템은 거의 기존의 2D 설계 방식을 영하여 개발되었다. 따라서 아직 존재하는 비효율적 설계 방식의 개선이 있어야 한다. 3D Parametric CAD 설계 환경에 맞는 설계 방식을 찾아 내어 최적 설계를 이루어야 한다. 또한 설계 초기 단계에서의 설계 오류 방지를 위하여 해석 system 과의 연계가 필요하다.

# 참고문헌

- 1. 김영일, 한진현, 임기수 외, "특징형상 모델링 방법 이용한 플라스틱 제품 설계용 화상 검증 시스템 구축,'' 한국 CAD/CAM학회 Proceeding, 1996.
- 2. 김병인, 유정석, 김영일, 조유정 외, "전기/전자 업체

기구 도면 관리 시스템 개발," '97대한산업공학 /경영과학회 춘계학술대회 Proceeding, 1997.

- 3. Kate Gregory, "Using Visual C++ 4.2,' QUE Corporation, 1996.
- 4. Robert L. K Ruse, Bruce P. Leung, and Qovis L. Tondo, 'Data Structure and Program Design in C,'

Prentice-Hall International, 1991.

- 5. Solidworks, "Solidworks 97 user's guide," 1997.
- 6. Microsoft, "ODBC2.0 Programmer s Reference and SDK Guide," Microsoft Press, 1994.
- 7. Mark Minasi, Christa Anderson, and etc, "Windows NT Server, 삼각형, 1997.